# [SarkariExam.com](http://www.sarkariexam.com/)

# MP TRIFAC Various Posts Admit Card 2018 **POSTS Admit Card 2018**<br> **Post Name-MP TRIFAC Various Posts**<br>
Important Date<br>
Assistant Grade 1 & Il Examination-22/September/2018<br>
How to View the Admit Card<br>
Instructions for Downloading the MP TRIFAC Various<br>
Posts Admi

## Post Name- MP TRIFAC Various Posts

#### Important Date

Assistant Grade I & II Examination- 22/September/2018

### How to View the Admit Card

#### **Instructions for Downloading the MP TRIFAC Various Posts Admit Card 2018:**

- 1. Type SarkariExam.com on your Google browser ,
- 2. Go to the Admit Card category in the Home page of the website
- 3. Click on **MP TRIFAC Various Posts Admit Card 2018**
- 4. Open the **Download Admit Card** Link from the Important Links section

5. Candidates are required to provide their following Information-: **Application Sequence No. DOB**

6. After providing their details appropriately candidates can be able to download their MP TRIFAC Various Posts (Asst. Grade I & II).

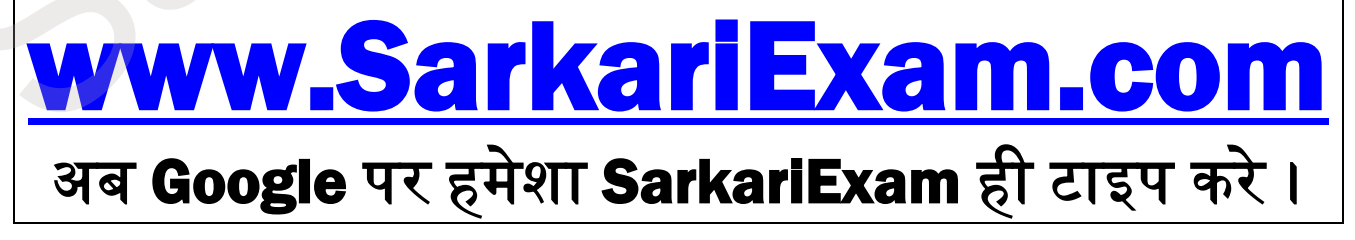